Translation - Editing - Proofreading

## HOW TO USE TRACK CHANGES IN WORD

Your edited or proofread text may look something like this at the end:

## "Changes visible"

| 1 Introduction                                                                                                | Christina Stinn  | You need to use the plural her€   |
|----------------------------------------------------------------------------------------------------|------------------|-----------------------------------|
|                                                                                                    | Christina Sunn   | rou need to use the plural here   |
| Conservation and management of wildlife populations require regular monitoring, including                     | Christina Stinn  | Deleted: Sregular monitoring,     |
| the estimation of wildlife densities and information on factors that affect abundance over                    | Christina Stinn  | Be careful with the different     |
| time (Laing et al. 2003, Jachmann 2012). Some species are difficult to detect in the field                    | Christina Stinn  | Deleted: efect abundance ▼        |
| because they are either very elusive, their populations are very small, or they occur in densely              | Christina Stinn  | Common names of animals anৰ       |
| vegetated habitats (Zero et al. 2013).                                                                        | Christina Stinn  | Deleted: Mৣ                       |
| The Siberian red deer ( <i>Cervus canadensis <u>sibiricus</u></i> ), also known as the maral, is a subspecies | Christina Stinn  | You need to capitalize "North"  ▼ |
| of the North American elk (Cervus canadensis). It is distributed across northern Mongolia and                 | Christina Stinn  | Here you are referring to the 🔻   |
|                                                                                                    | Christina Stinn  | Deleted: nrth American elk ▼      |
| forests and in parts of the steppe regions that exhibited sufficiently high vegetation cover. An              | Christina Stinn  | Deleted: Nrthern Mongolia ▼       |
| assessment conducted in Mongolia in 1986 estimated a population of 130,000 individuals                        |                  |                                   |
| across 115,000 km² (Dulamtseren et al. 1989). The most recent census by the Mongolian                         | Christina Stinn  | Thousands are separated by a ▼    |
| government estimated the population at 8,000 to 10,000 individuals, which represents a 92%                    | Christina Stinn  | Deleted:00 to 10,00 ▼             |
| decline over the past 18 years (Zahler et al. 2004). Due to the low population size, the                      | Ciii istiia Suin | Deleted00 to 10,00                |
| ungulate is listed as Rare under the 1995 Mongolian hunting law. Based on International                       |                  |                                   |
| Union for the Conservation of Nature (IUCN) Red List Guidelines, the Siberian red deer is                     | Christina Stinn  | In American English, use doubl€   |

This version shows you every change I've made in your document, displayed in the markup pane on the right-hand side and/or directly in the text. This can make the document very cluttered, so you will also receive a "Final" version of your proofread or edited document:

## <u>"Final"</u>

| 1 Introduction                                                                                                    |                                       |
|----------------------------------------------------------------------------------------------------|---------------------------------------|
| Conservation and management of wildlife populations require regular monitoring, including  Christina                              | Stinn You need to use the plural here |
| the estimation of wildlife densities and information on factors that affect abundance over                                        | Stinn Be careful with the different   |
| time (Laing et al. 2003, Jachmann 2012). Some species are difficult to detect in the field                                        |                                       |
| because they are either very elusive, their populations are very small, or they occur in densely                                  |                                       |
| vegetated habitats (Zero et al. 2013).  Christina                                                                                 | Stinn Common names of animals and     |
| The Siberian red deer ( <i>Cervus canadensis <u>sibiricus</u></i> ), also known as the <u>maral</u> , is a subspecies  Christina: | Stinn You need to capitalize "North"  |
| of the North American elk ( <i>Cervus canadensis</i> ). It is distributed across northern Mongolia and  Christina:                | Stinn Here you are referring to the ▼ |
| other parts of North Asia. Until recently, this ungulate could be found in high densities in                                      |                                       |
| forests and in parts of the steppe regions that exhibited sufficiently high vegetation cover. An                                  |                                       |
| assessment conducted in Mongolia in 1986 estimated a population of 130,000 individuals                                            |                                       |
| across 115,000 km² (Dulamtseren et al. 1989). The most recent census by the Mongolian                                             |                                       |
| government estimated the population at 8,000 to 10,000 individuals, which represents a 92% Christina                              | Stinn Thousands are separated by a▼   |
| decline over the past 18 years (Zahler et al. 2004). Due to the low population size, the                                          |                                       |
| ungulate is listed as Rare under the 1995 Mongolian hunting law. Based on International                                           |                                       |
| Union for the Conservation of Nature (IUCN) Red List Guidelines, the Siberian red deer is                                         |                                       |

The "Final" version is identical to the "Changes visible" version, except you can no longer see the individual edits I made, only my comments. It is much easier to read and work with.

Now let's assume that you want to undo a change:

Use the "Changes visible" version and go to the Review tab in Word, which looks like this:

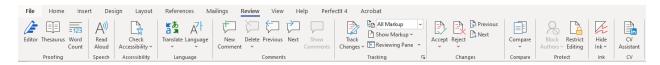

The "Comments" section allows you to write, view or delete a comment:

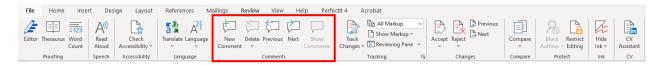

Next to the "Comments" section you have the "Tracking" section. Here you can turn Track Changes on/off and choose how you want to display the markup:

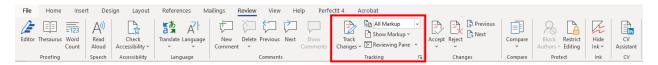

When the "Track Changes" field is greyed out, all changes you make will be recorded (marked up):

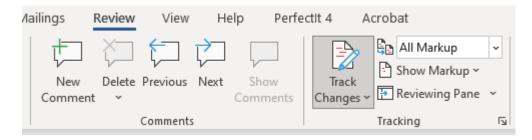

When you want to stop tracking/recording your changes, simply click on the "Track Changes" field again so that it is no longer greyed out:

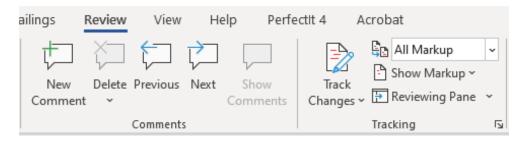

2021 © Stinn Translations

You can "Accept" or "Reject" changes either on a case-by-case basis or across the entire document:

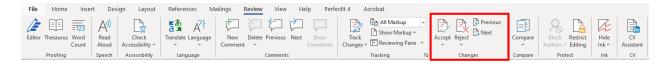

To accept all changes, open the dropdown menu for "Accept" and select "Accept All Changes and Stop Tracking":

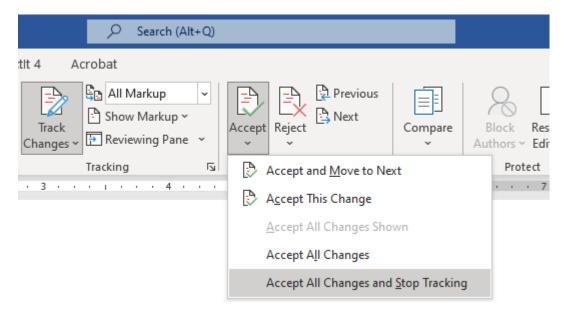

You can follow the same steps to reject changes.

Another way to accept or reject changes is to select the text, right-click and then hit "Accept Change" or "Reject Change" from the contextual menu.

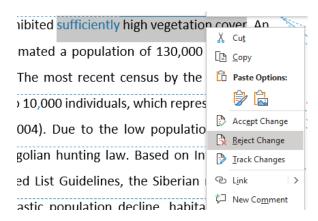

2021

Before you submit your final piece, make sure that all changes have been accepted or rejected, all comments are deleted, and Track Changes is turned off.

© Stinn Translations